## **IBM 4612 Sure Point Mobile Computer**

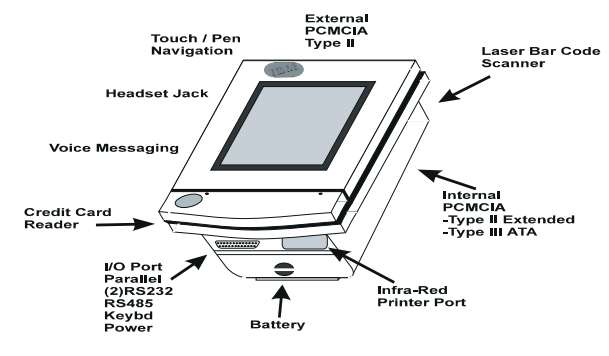

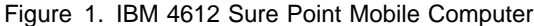

### **SPECS**

**Processor**

### Intel 486DX2/66

**Memory**

8MB of DIMM standard, expandable to 16MB 2MB of flash ROM

#### **I/O Expansion Slots**

Serial external expansion port attachment

#### **Diskette Drive**

1.44MB diskette drive external through Docking Station

#### **Integrated Features**

Mono LCD display with Touch Screen PCMCIA slot (two type I or II for adapters, one ATA type for hard drive) Headset socket Microphone/Speaker

Infrared port

#### **Docking Station**

Power/Battery charger with two serial and one parallel port Keyboard interface POS attachment kit (RS-485)

#### **POS KIT (I/O Strip)**

Ports available:

Cash drawer POS display Printer Keyboard Reader/Scanner/Scale/Shopper display

#### **I/O Architecture** (Bus's supported)

Industry Standard Architecture (ISA)

### **Power Supply**

NiMH battery pack (8hrs.)

#### **Diagnostics**

Normal POST diagnostics performed on power up of system. Basic diagnostics are run from the Configuration Setup Utility menu (press F1 during POST for menu).

Advanced diagnostics use Flash diskette image or Diagnostic diskette with external diskette drive.

Troubleshoot according to errors found during test; see Hardware Service Manual (GY27-0351-00) for details.

### **Tools and Software Requirements**

Flat bladed and Phillips screwdrivers Diagnostics and formatted blank diskettes Anti-static wrist strap

### **Service Strategy**

**The Mobile Computer (4612-P01 Sure Point) is serviced by the TSS REPAIR CENTER ONLY. It must be sent in for repair. The Battery charger, Docking Station, 7497 I/O strip may be CRUs or IOE depending on the customer selected maintenance options. The POS I/O connected to the 7497 is IOR, therefore service personnel must be familiar with how to invoke and run diagnostics from the 4612-P01.**

The diagnostics and Hardware Service Manual provided are used for problem determination and describe how to test and isolate the cause of the problem. Refer to the Hardware Service Manual (GY27-0351-00), Chapter 1, for information on how to set up and run diagnostics. These are used to test and verify all devices external to the 4612 Mobile Computer.

#### **Customer Replaceable Units (CRUs)**

The following are designed to be customer replaceable:

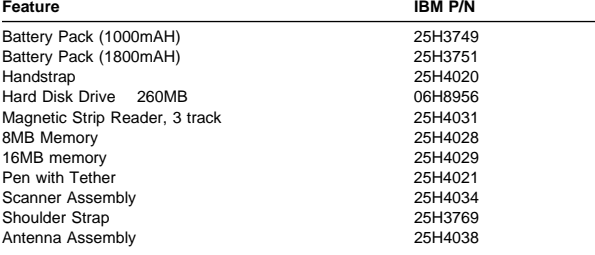

#### **Field Adjustments**

Four calibration procedures are available:

- 1. Touch Screen calibration
- 2. Default volume setting
- 3. Default contrast setting
- 4. Default brightness setting

Each of these calibrations is run using the Setup program (see Hardware Service Manual (GY27-0351-00), pp 1-5, 6).

#### **Battery Status - On/Off LED**

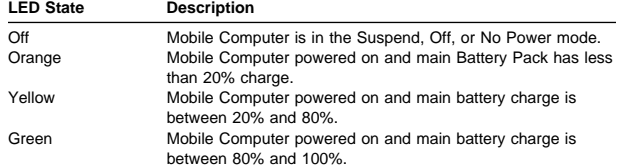

#### **System Reset Button**

Depressing the System Reset button, located behind the PC Card compartment door, powers off the computer. Pressing On/Off on the Touch Screen initiates power on reset.

## **Charging Station 4612 Model C01**

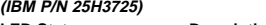

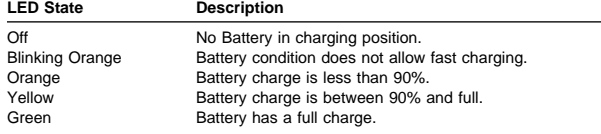

#### **4612 Mobile Computer Model P01**

**Controls and Indicators on Function Bar of Touch Screen Control/Indicator Function**

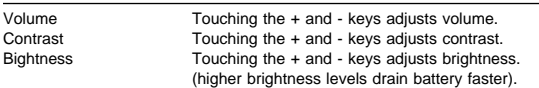

# **4612 Sure Point Mobile Computer**

 $\epsilon \equiv \epsilon$  (3)

Keyboard

Port

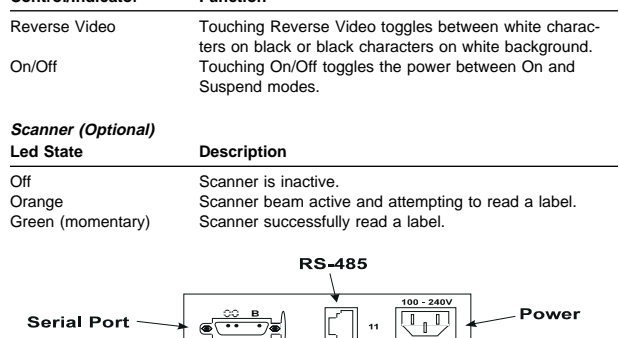

### **Serial Port Parallel Port**

### Figure 2. Docking Station Tailgate

**Control/Indicator Function**

The Docking Station is used to charge the battery of the Mobile Computer and provide the ability to connect multiple external I/O devices simultaneously.

#### **4612 Model D01**

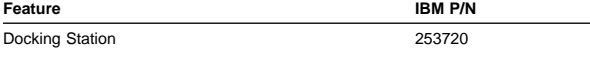

#### **Docking Station I/O**

The Docking Station has the following I/O connectors:

- 1. POS I/O port RS-485
- 2. Serial port RS-232 (qty. 2)<br>3. Parallel port (external diske
- Parallel port (external diskette connector)
- 4. Keyboard (PS/2 w/mini-din)

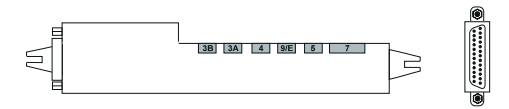

#### Figure 3. POS Attachment Kit

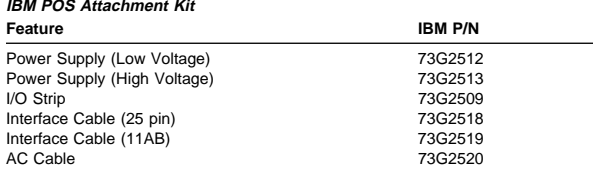

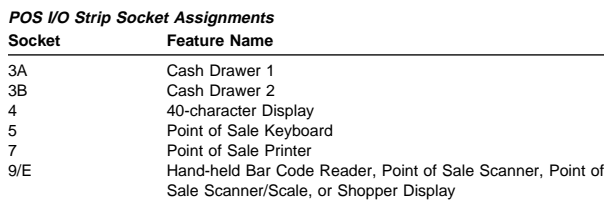

### **Diagnostic Package**

Diagnostic package has three levels of diagnostic programs:

1. Power on Self Test (POST)

- 2. Basic Diagnostics
- 3. Advanced Diagnostics

### **Power on Self Test (POST)**

POST runs each time the computer is powered on (not resumed). Test includes flash ROM memory that contains BIOS code. If a problem is detected during POST, a message is displayed and the IPL halted.\*

\*You cannot suspend and resume while executing the POST or the diagnostic programs.

### **Run Time Errors**

After POST completes successfully, the system attempts to load and execute the OS and application programs. Errors that occur at this time are called Run Time errors. The system BIOS monitors the OS and applications. Run Time errors detected by the BIOS will be one of three types:

- 1. Failing software instruction
- 2. Memory parity<br>3. Unexpected in
- Unexpected interrupt

### **Basic Diagnostics**

Basic Diagnostic tests are stored in the flash ROM. You request Basic Diagnostics from the Configuration Setup Utility menu. The Basic Diagnostics test each Mobile Computer subsystem. The tests provide a PASS/FAIL indication for each subsystem present in the Mobile Computer. **They do not test the Docking Station or any device attached to it.**

### **Advanced Diagnostics**

The Advanced Diagnostics provide advanced function tests for the Mobile Computer, Docking Station, and attached POS I/O devices. The Advanced Diagnostics do not include tests for the Mobile Computer MSR and Scanner. Advanced Diagnostics are stored in the flash diskette image when the computer is shipped from the factory. They are also provided on diskette. The Mobile Computer must be in the Docking Station with an external diskette drive attached in order to load and execute Advanced Diagnostics.

### **Problem Determination**

#### **Point of Sale Attachment Kit**

If there is a problem with devices attached to the POS I/O strip, perform the following checks first:

- 1. Ensure that the Docking Station with the Mobile Computer is powered on and operational.
- 2. Ensure the 11AB cable between the Docking Station and the power supply is securely attached.
- 3. Ensure the 25 pin interface cable between the power supply and I/O strip is securely attached.
- 4. Ensure the power supply ac power cord is plugged into a good ac source.
- 5. Observe the power indicator on the power supply if not on.\*
- 6. Ensure POS I/O device cables are securely attached to the I/O strip and to the devices.
- 7. If failure symptom is still present after checking above items.\*

\*Go to Sympton Table on page 3-3 of 4612 Sure Point Hardware Service Manual, (GY27-0351-00).